# **Operation Method Of FIAT Ducato MCA Oil Change**

Supported Equipment: Full Range Of Comprehensive Diagnostic

**Equipment Of Launch** 

Current Equipment: PAD V

Function Description: Oil Maintenance Reset Needs To Be Performed

After FIAT Oil Change

**Tested Vehicle Model:** 2021/FIAT/Ducato MCA, VIN:

ZFA25000002X\*\*\*\*

1. Use PAD V To Select 【FIAT】 Software In 【Local Diagnose】 To Test:

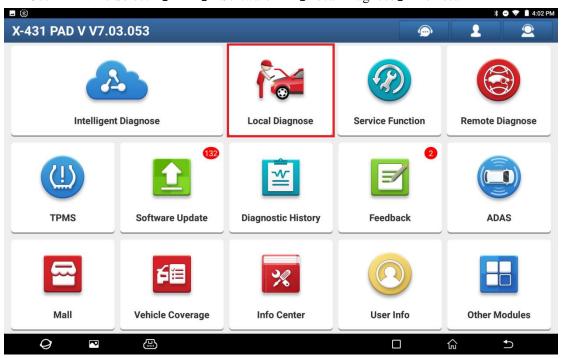

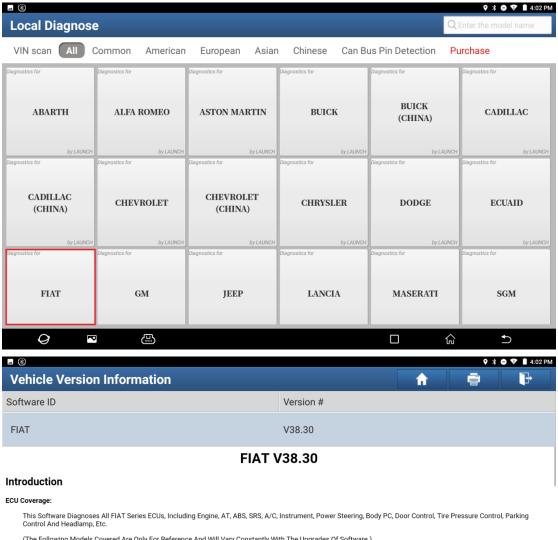

(The Following Models Covered Are Only For Reference And Will Vary Constantly With The Upgrades Of Software.)

#### Basic Functions Include:

- Reading ECU Information Reading DTCs

- Reading DTCs
  Clearing DTCs
  Reading Vehicle Running Data
  Vehicle component Operation Test

#### Special functions include:

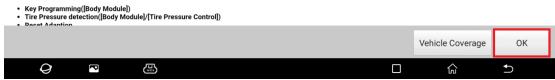

2. Select The 【Automatically Search】 To Automatically Identify The Vehicle Type. After Successful Identification, Select "OK";

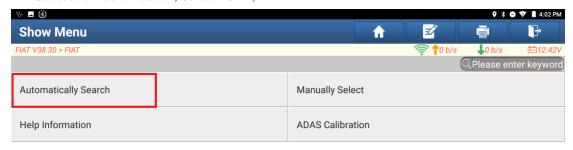

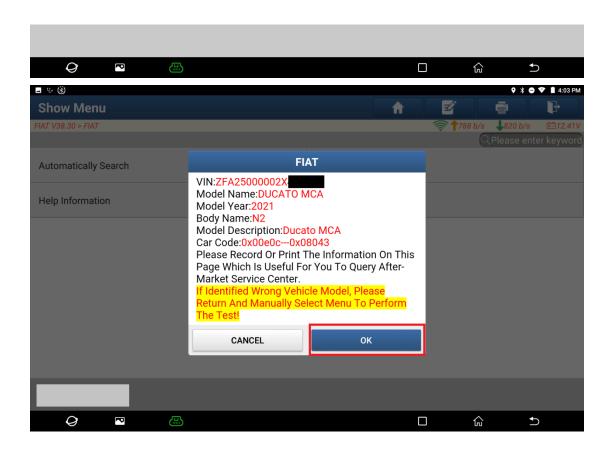

0

Ð

#### 3. Select "Yes" To Unlock SGW;

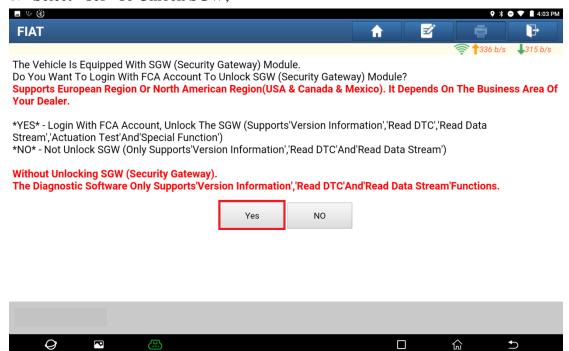

4. For The Region, Please Select North America:

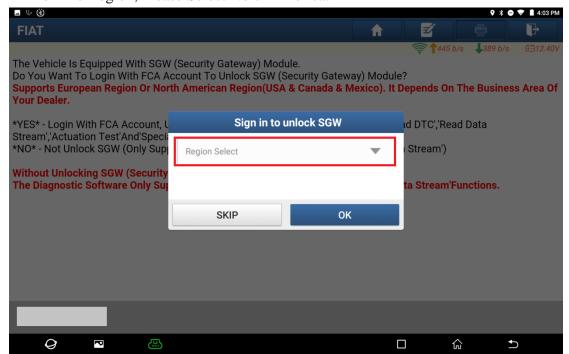

5. Login Username And Password, And Select "OK";

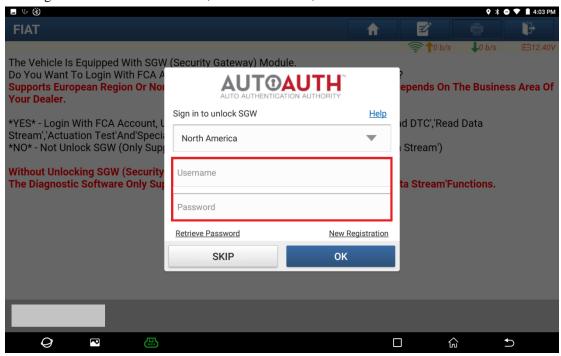

6. It's Unlocked Successfully, Please Select "OK";

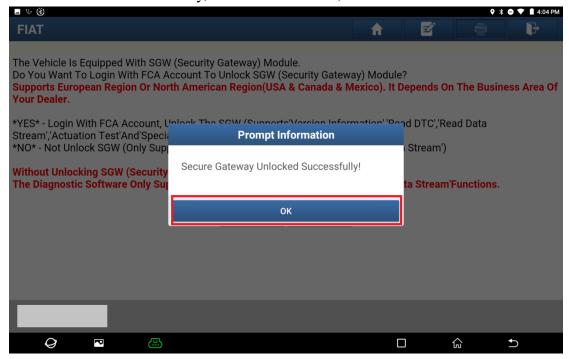

7. Click The 【Smart Scan 】 With PAD V To Scan All Systems Of The Whole Vehicle;

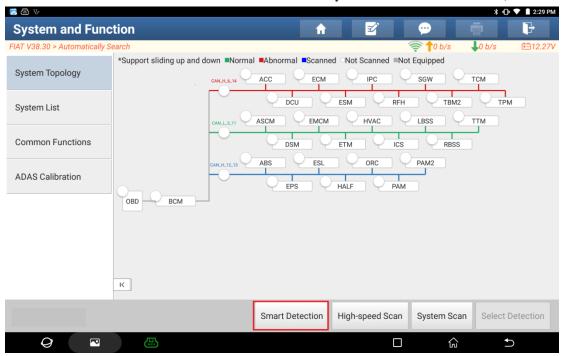

8. Click 【ECM (Engine Control Module)】 To Enter The System;

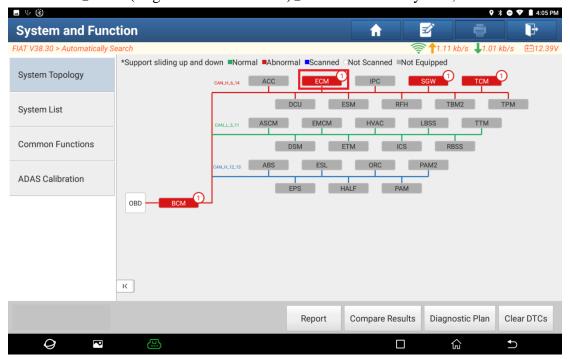

### 9. Click 【Special Function】, And Select "OK";

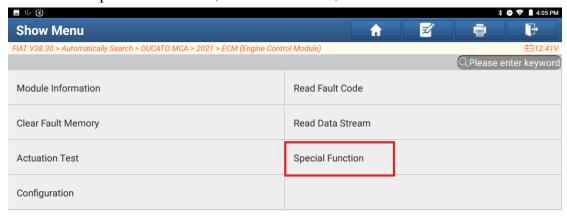

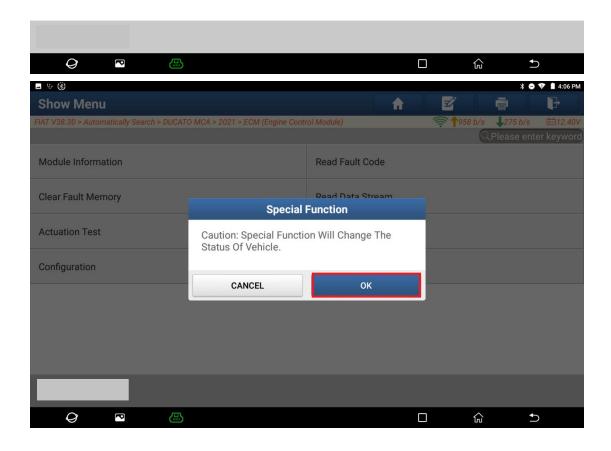

#### 10. Select [Misc Function];

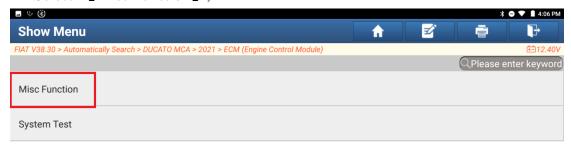

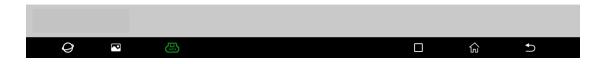

### 11. Select 【Oil Change】;

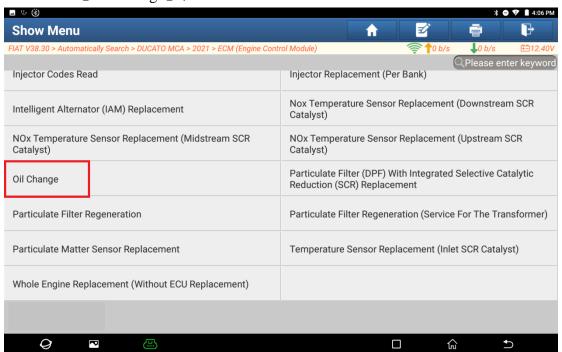

#### 12. Select "OK";

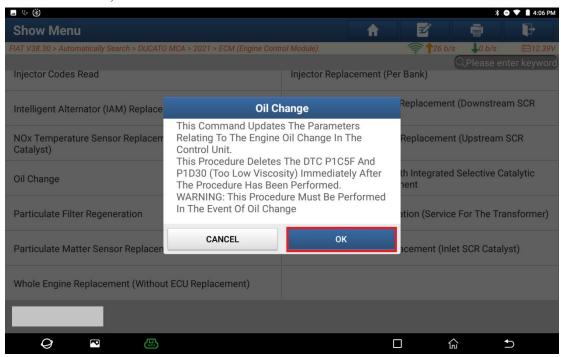

#### 13. Select "Continue";

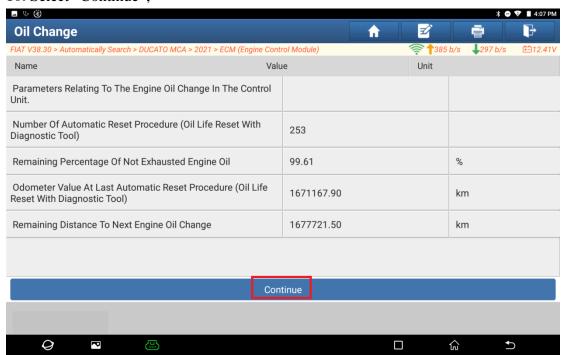

#### 14. Select "OK";

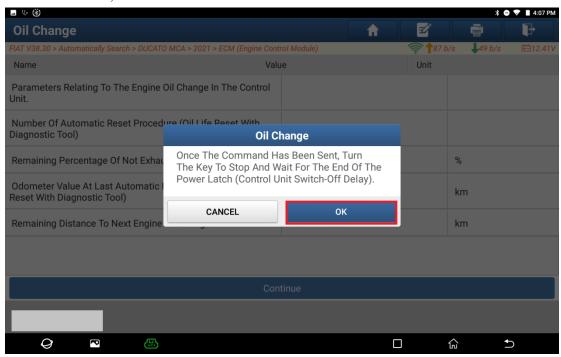

#### 15. Select "OK";

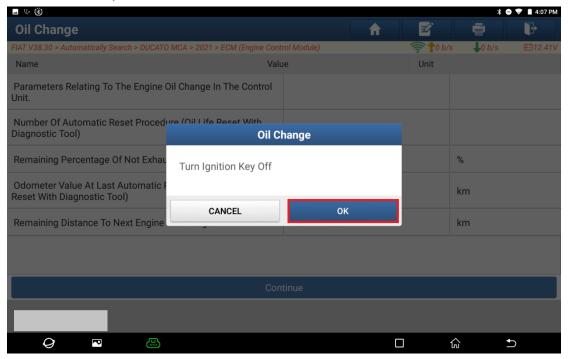

#### 16. Wait For 60s Countdown To End;

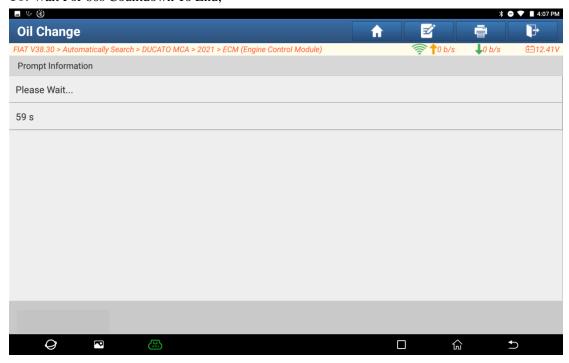

#### 17. Select "OK";

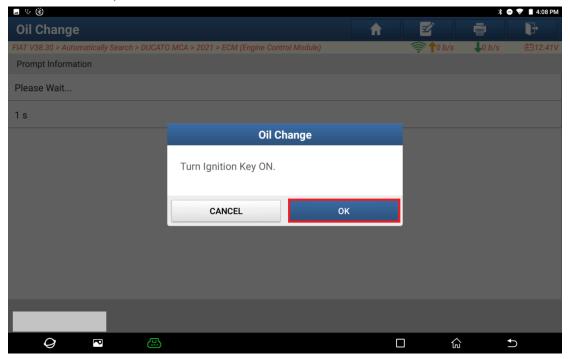

#### 18. Select "Continue";

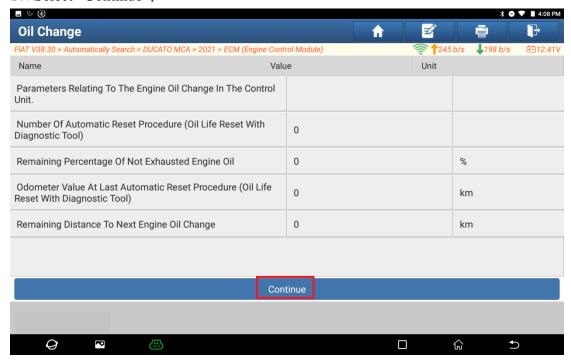

#### 19. Select "OK";

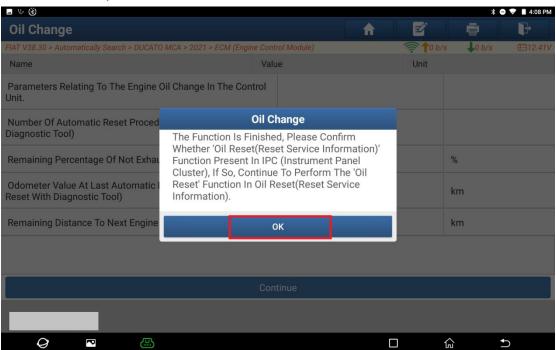

#### 20. Select "OK" And The Procedure Is Finished.

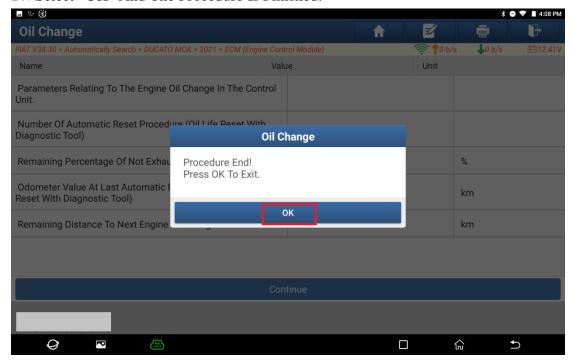

## **Statement:**

The Content Of This Document Belongs To The Copyright Of Shenzhen Launch Co., Ltd., And No Individual Or Unit May Quote Or Reprint It Without Permission.